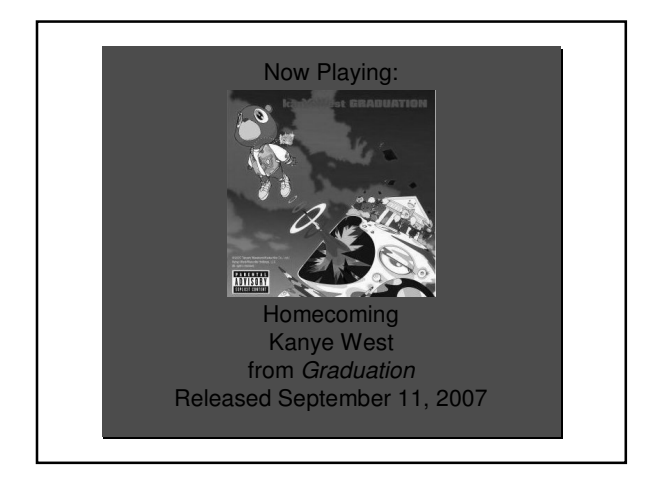

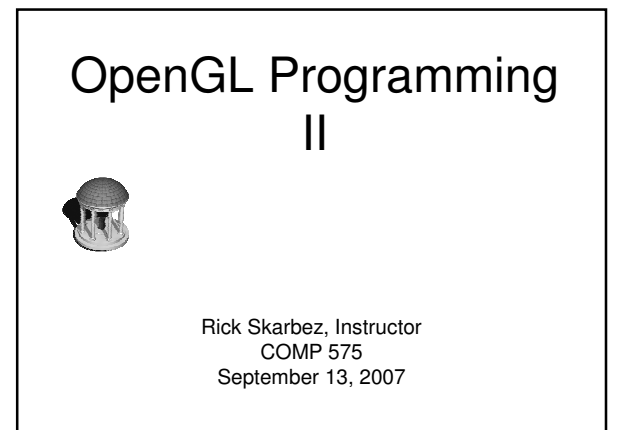

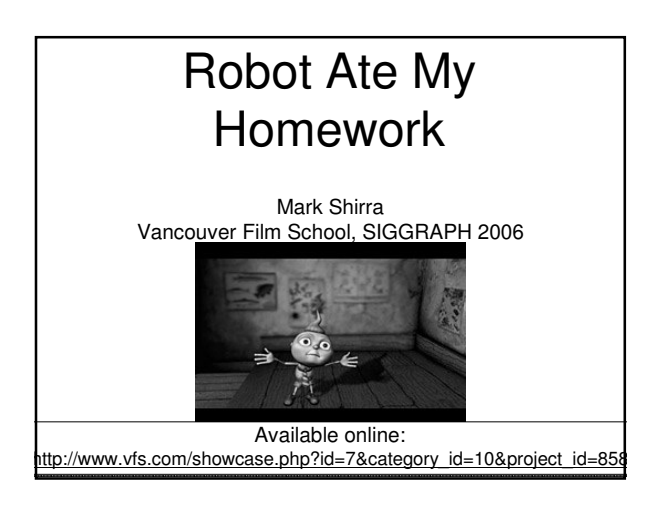

#### **Announcements**

- Reminder: Homework 1 is due today
	- Questions?
- Class next Tuesday (9/18) will be held in SN 014

## Last Time  $\vert$  | Today

- Introduced the basics of OpenGL programming
	- OpenGL is a state machine
	- All objects are lists of vertices
	- 2 matrices in OpenGL
		- ModelView
	- Projection

- Review a bit from last time
- Work through some demos
- Introduce/demo windowing toolkits
	- GLUT
	- FLTK

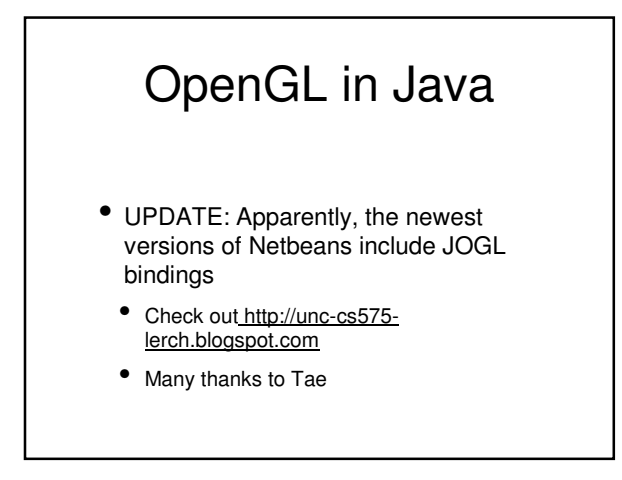

#### Clearing the Screen

To Clear The On-Screen Image And The Z-Buffer

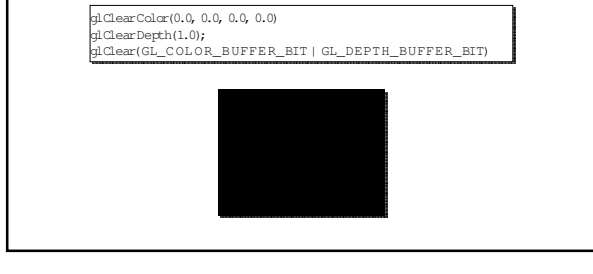

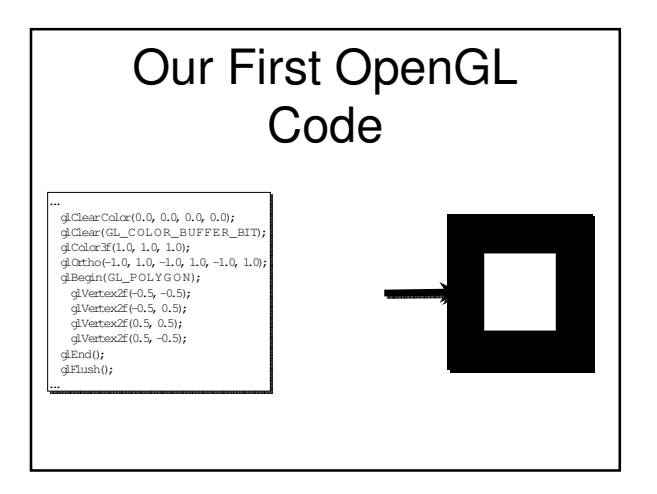

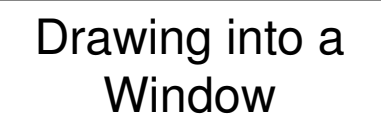

- You specify what you want drawn with OpenGL
	- But where are you drawing it?
	- Need to call the OS to get a window
- Two ways to do this:
- 1. Make you learn the specifics of the operating / windowing system
- 2. Use a toolkit that hides the OS interface

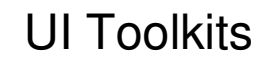

There are a lot of options to choose from:

- GLUT
- FLTK
- QT
- wxWindows
- $\bullet$  Cocoa
- etc.
- I'm going to demonstrate GLUT today

#### **GLUT**

- OpenGL Utility Toolkit
- Cross-Platform C++ Drawing/UI Toolkit
- Provides functions to make starting up and drawing fast and easy
- Supports only limited user interfaces

## Installing GLUT

- On Windows:
	- Download from Nate Robins' website:
		- http://www.xmission.com/%7Enate/glut.ht ml
		- glut-3.7.6-bin has the dll/lib/header that are required
			- Copy glut.dll to {Windows DLL dir}\glut32.dll
			- Copy glut.lib to {VC++ lib path}\glut32.lib
			- Copy glut.h to {VC++ include path}\GL\glut.h

## Using GLUT

- Only need to include glut.h
	- #include <GL\glut.h>
		- Automatically includes gl.h and glu.h
- Lighthouse3D has a good GLUT tutorial
	- http://www.lighthouse3d.com/opengl/glut/ind ex.php?1

# FLTK

- Fast Light Toolkit
- Cross-Platform C++ GUI Toolkit
- Provides more full-featured UI functionality than GLUT
	- Also supports GLUT code through emulation
- Download from http://www.fltk.org

## Next Time

- Review of Assignment 1
- Demo / discussion of Programming Assignment 1
- Geometry & Modeling
- Will end early (~4:25) for Randy Pausch lecture